#### UNIVERSITÄT **MAGDEBURG Tipps zur Nutzung der Check-in/out-Funktion über UniNow - STUDIERENDE**

# **1 Check-In über die UniNow-App**

**OTTO VON GUERICKE** 

Du nutzt die UniNow-App für die Organisation deines Studiums? Dann scanne den QR-Code und du wirst automatisch in die UniNow-App weitergeleitet und in Sekundenschnelle eingecheckt. Mithilfe der Auflistung der letzten Check-Ins, kannst du dich auch ohne QR-Code Scan einchecken.

#### **SCHRITT FÜR SCHRITT**

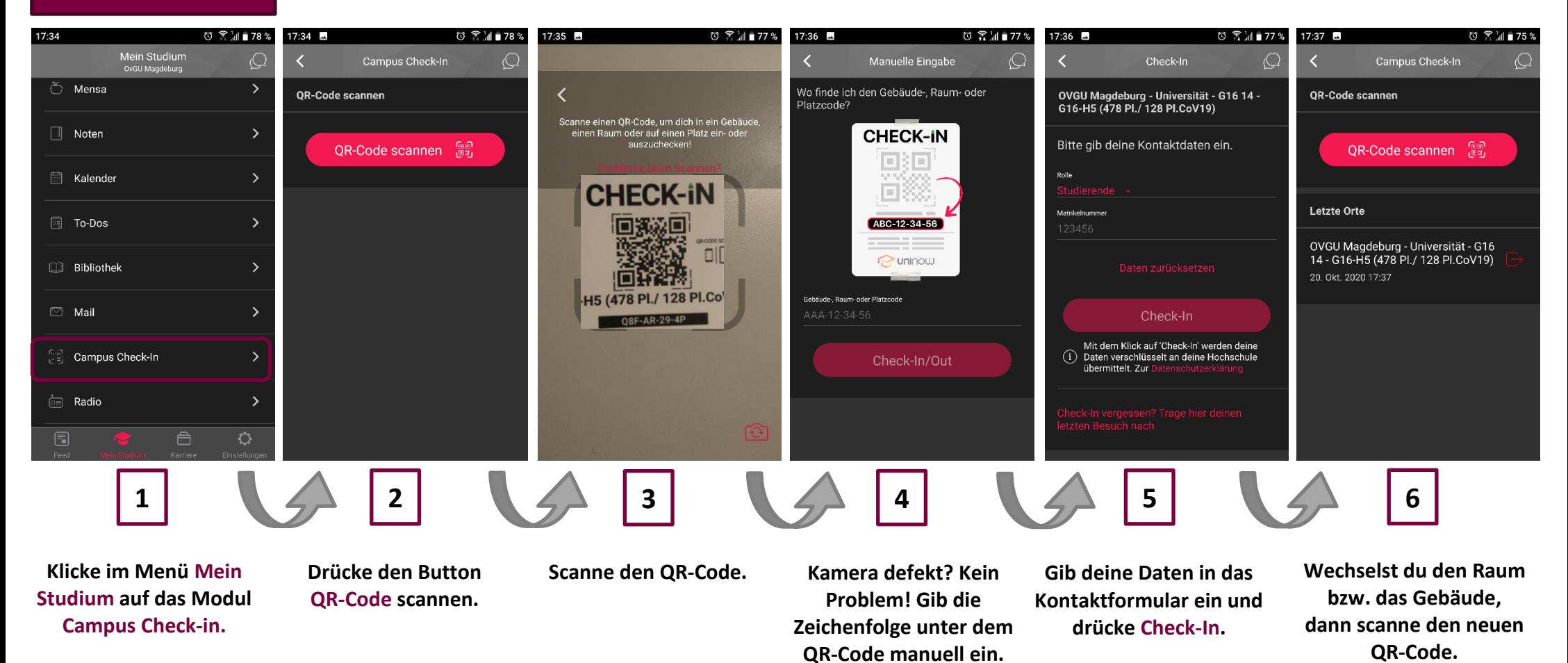

#### UNIVERSITÄT **Tipps zur Nutzung der Check-in/out-Funktion über UniNow - STUDIERENDE** MAGDEBURG

# **2 Check-In über die mobile Web-Variante**

**OTTO VON GUERICKE** 

Du hast die UniNow-App nicht auf deinem Handy? Es gibt auch eine Browser-basierte Check-In Variante. Scanne den QR-Code mit der Kamera deines mobilen Endgerätes (Smartphone oder Tablet). Anschließend wirst du automatisch in deinen Browser weitergeleitet und hast dort die Möglichkeit deine Kontaktdaten in ein Formular einzugeben.

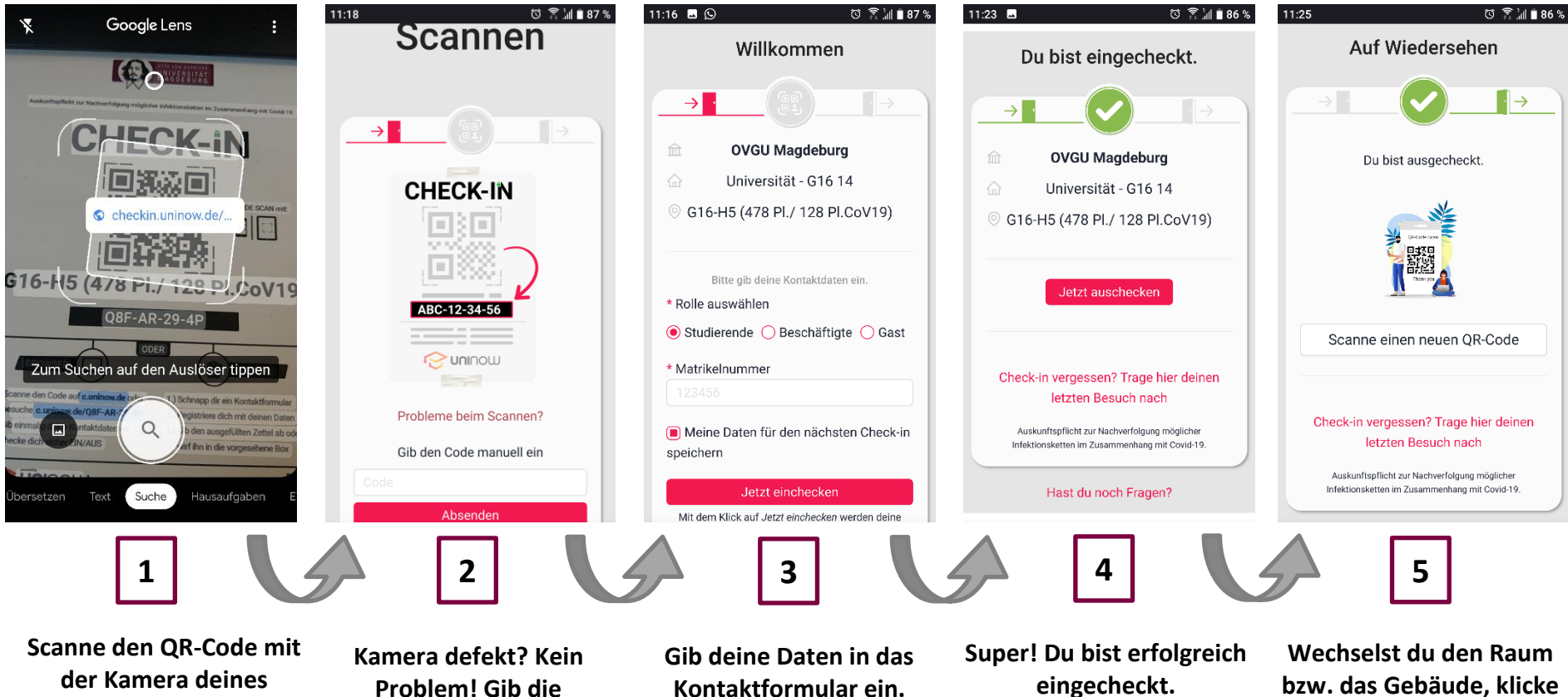

**Smartphones. Du wirst auf checkin.uninow.de weitergeleitet.**

**SCHRITT FÜR SCHRITT**

**Zeichenfolge unter dem QR-Code manuell ein.**

**Drücke Jetzt einchecken.**

**den Button: Scanne einen neuen QR-Code.**

#### UNIVERSITÄT<br>MAGDEBURG **Tipps zur Nutzung der Check-in/out-Funktion über UniNow - STUDIERENDE**

### **3 Check-In über Laptop-Browser**

**OTTO VON GUERICKE** 

Kein Smartphone zur Hand? Akku alle? Kamera kaputt? Kein Problem! Gib den Gebäude-, Raum- oder Platzcode, der sich unter dem QR-Code befindet manuell in deinem Browserfenster ein und fülle anschließend das Kontaktformular aus.

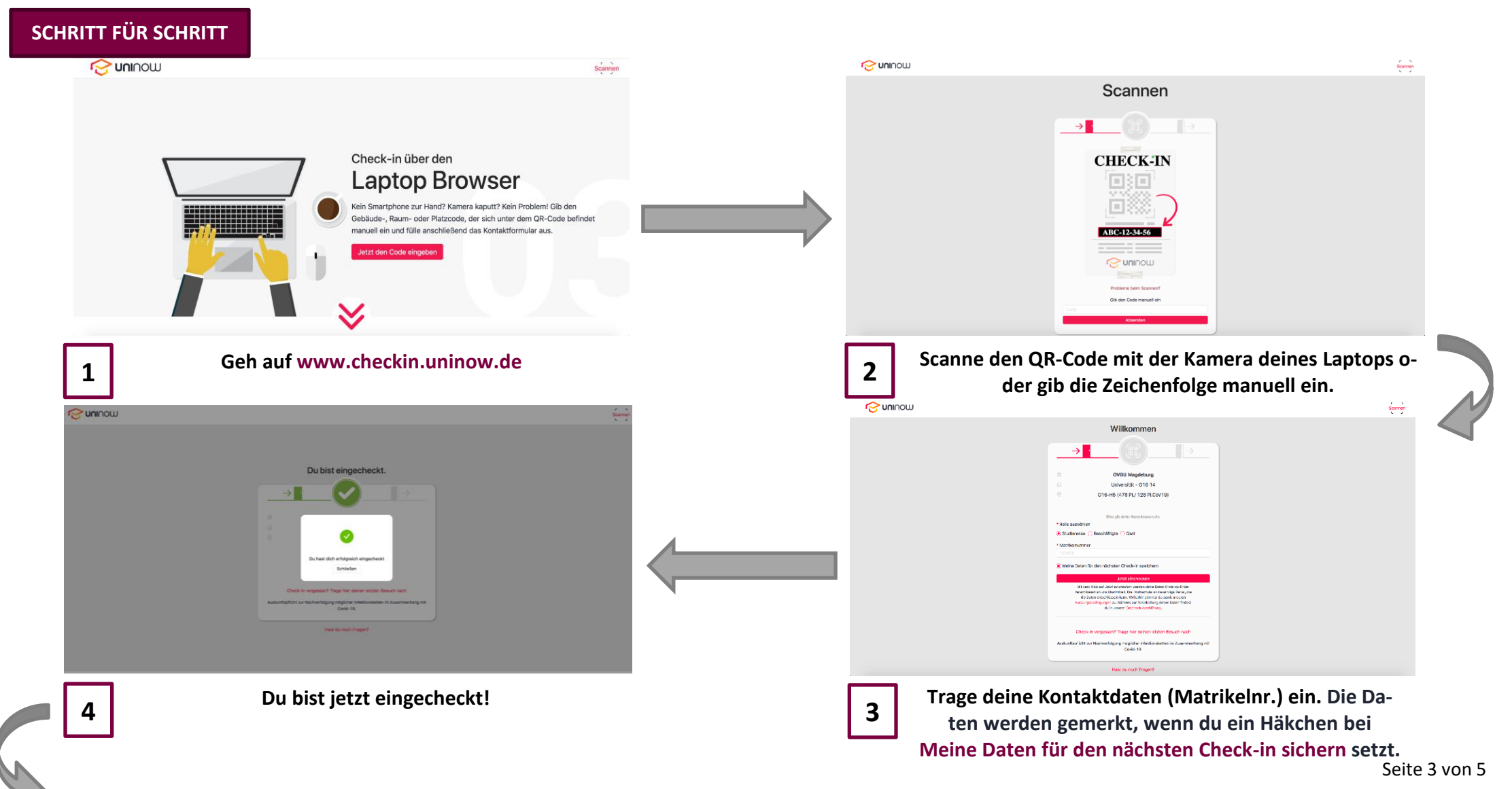

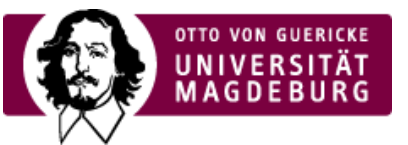

# **Tipps zur Nutzung der Check-in/out-Funktion über UniNow - STUDIERENDE**

# **SCHRITT FÜR SCHRITT**

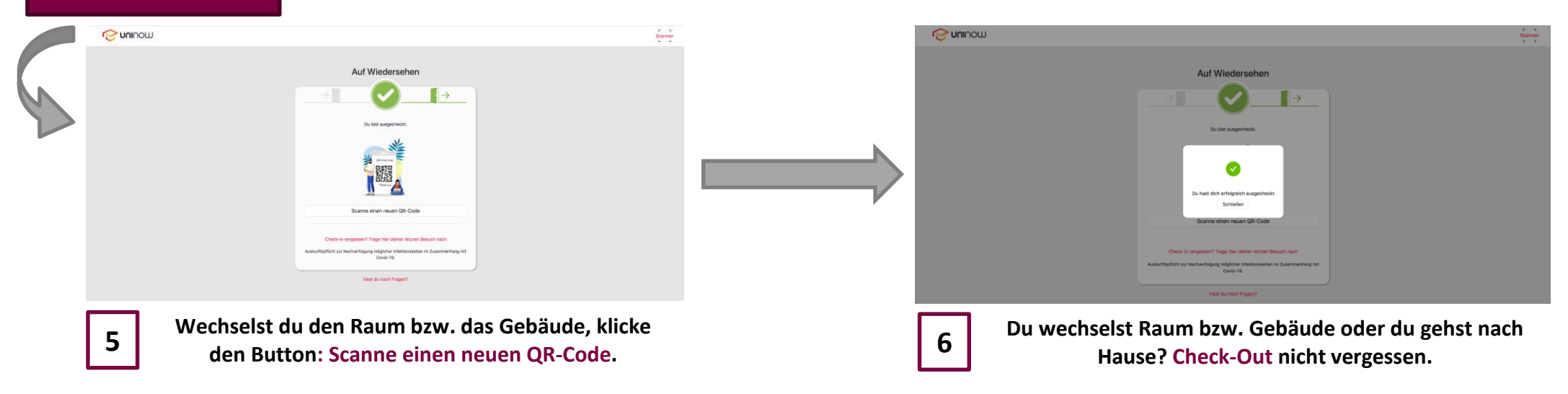

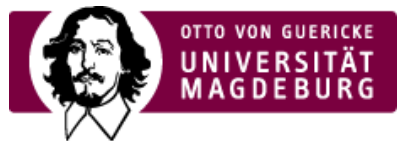

### **4 Was vergessen?**

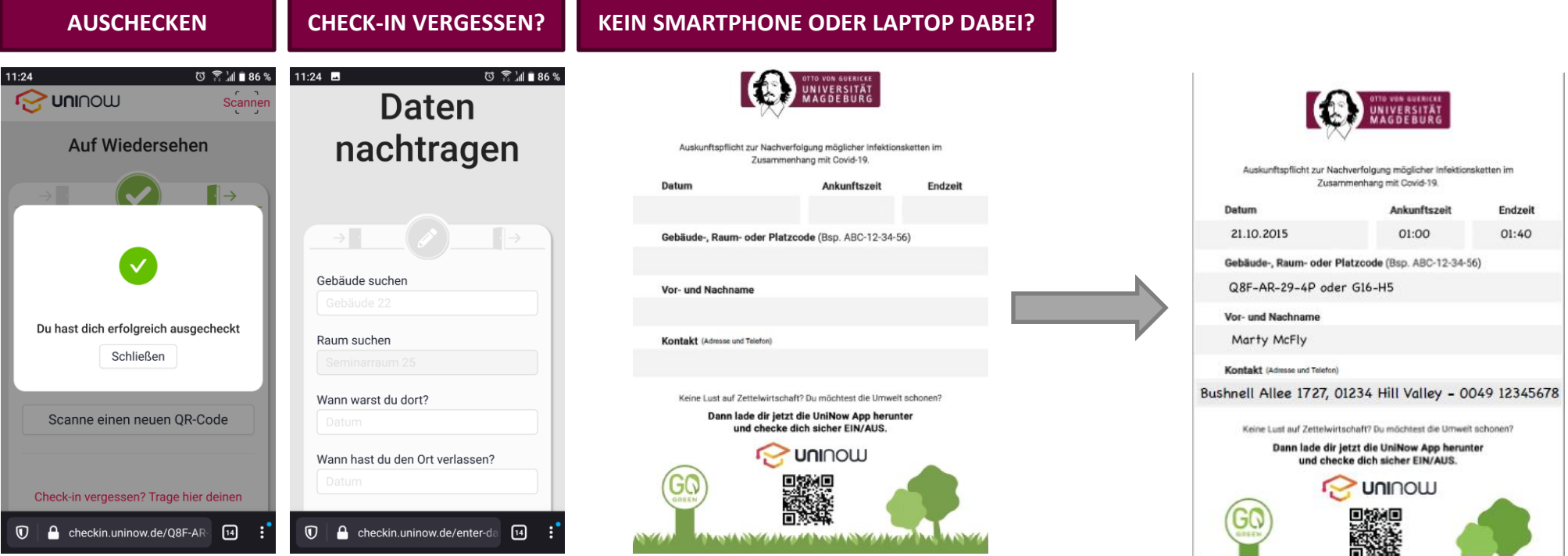

**Du wechselst Raum bzw. Gebäude oder du gehst nach Hause? Dann drücke den Button Check-Out oder Jetzt auschecken.**

**Check-In vergessen? Kein Problem! Du kannst Deine Daten nachtragen.**

**Die klassische Alternative der analogen Lösung stellt die OVGU ebenfalls zur Verfügung. Dies bedeutet jedoch einen erheblichen Papier- und Zeitaufwand für uns. Denke sowohl an deine Mitmenschen als auch an die Umwelt und greife auf die digitale Lösung zurück. Vielleicht kann dir auch dein Sitznachbar\*in mit einem Smartphone helfen?**

**Nimm dir ein Formular! Registriere dich mit deinen Daten und gib es beim Lehrenden ab.**